[Blackboard](https://help.blackboard.com/) Help **English** 

[Node](https://help.blackboard.com/node)

# WCM 2.22 Release Notes

Status: Published

Localize?

Localize - NO

#### Web Community Manager 2018 Release 1 (2.22)

Continuous Delivery 2.22 | Release to Production February 2018 New Features, Updated features

#### Continuous Integration with Blackboard Ally

If you have licensed Blackboard Ally, you can assess the accessibility of your Web Community Manager site content and files. View high-level reporting from a Site Workspace in Site Manager.

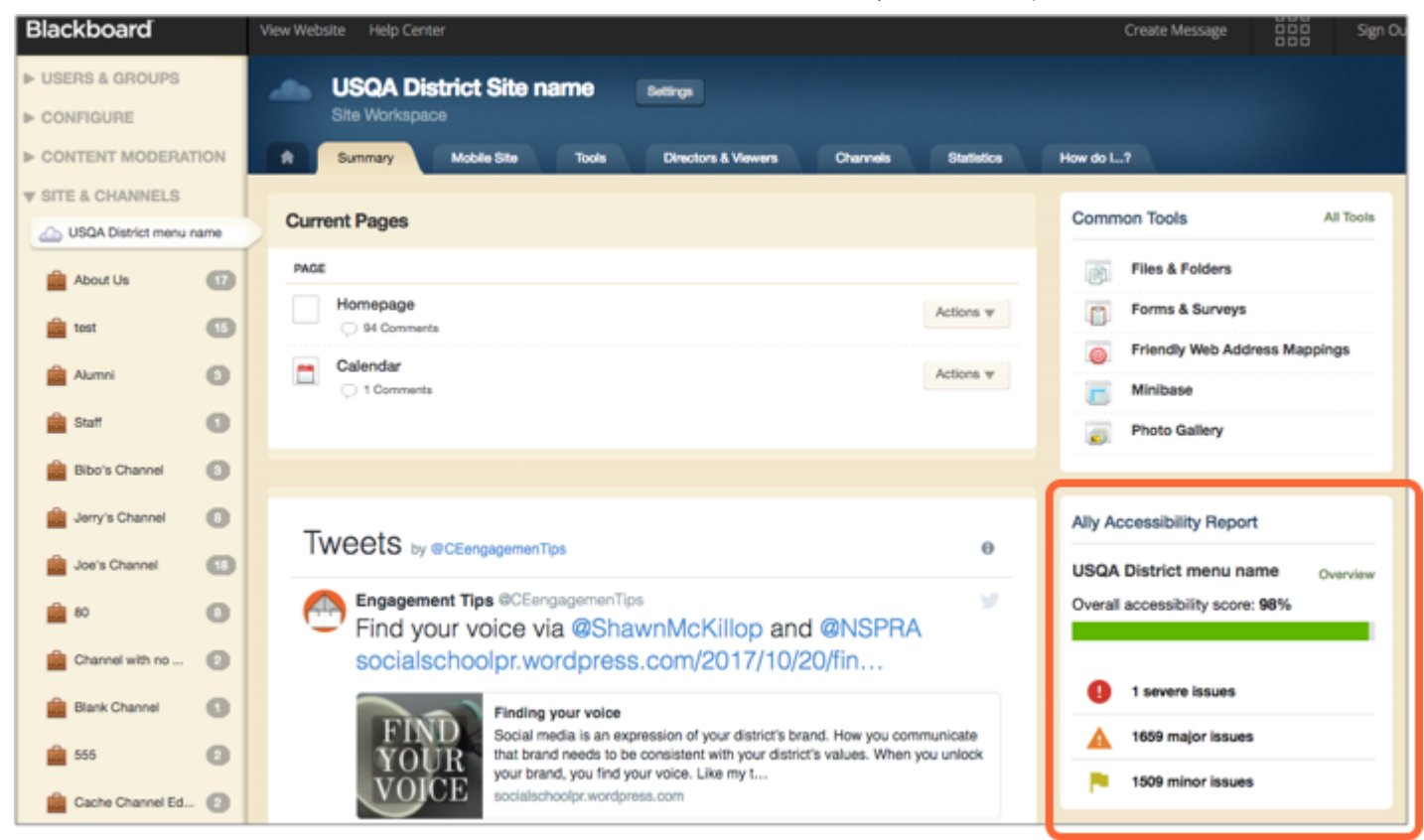

Ally provides accessibility scores to measure accessibility of pages and files. When you upload content to your workspace it syncs with Ally. After the content syncs with Ally, your accessibility report is displayed in the Ally Accessibility Report section of your Site Workspace in Site Manager.

You can now view the Ally widget in other languages due to our internationalization update. To view the widget translated into other languages, you need to change the default language in your browser first and then refresh your Site Workspace in Site Manager.

Select Overview in the Ally Accessibility Report for detailed reporting. To learn more, see Ally [Institution](https://help.blackboard.com/Ally/Administrator/Ally_Institution_Report) Report.

Please note that Courses in the report refer to Sections on your site.

#### Calendar Upgrades - Month View

The calendar has a new streamlined and modern appearance. It is now more user-friendly, accessible, and responsive, with improvements made to the keyboard navigation and Voiceover. There are month, day, and list views.

In the month view, users can:

• Customize Calendar View to select the calendars and categories that display. Categories are indicated by a

color associated with events.

- Use My Events, iCal, RSS, print, and export to keep track of the events they are interested in.
- Navigate between months using the Preview and Next arrows.
- See today's date.
- See All Day indicators for events that are all day
- Select More on days that have more than 5 events scheduled to see the Day view.

## Calendar upgrades – Day View

The Day view shows all events within a 24-hour period. Users can navigate through the week and see a category overview for each day in the week.

- See the current week and use the Previous and Next arrows to change weeks. When a week falls between two months, the dates in the current month are black and the previous or next month are grayed out
- See an overview of up to three event categories for each day.
- Select an event for more details.

## Calendar upgrades – Event Detail

Event details has a new streamlined and modern appearance as well. It is now more user-friendly, accessible, and responsive.

### Calendar upgrades – List View

Use the List View to see the events for the week. Use the Previous and Next arrows to see other weks. Select events to see more details.

#### Resolved Issues

We have resolved the following issues in this release. We've listed the issues as they were originally entered and in the order that they were reported.

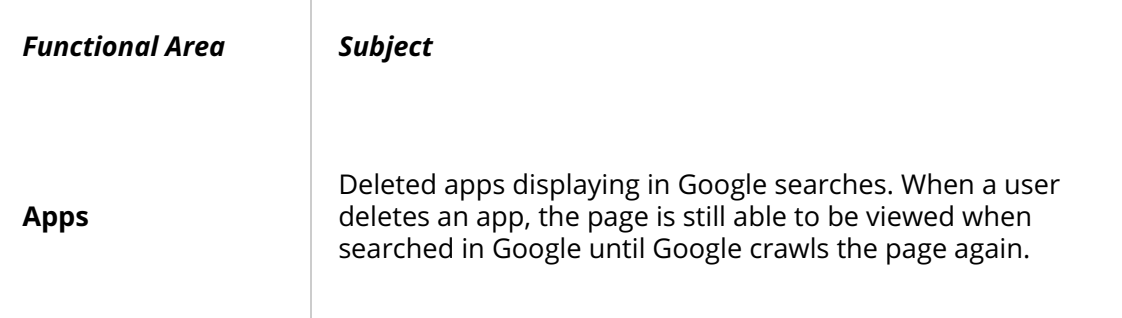

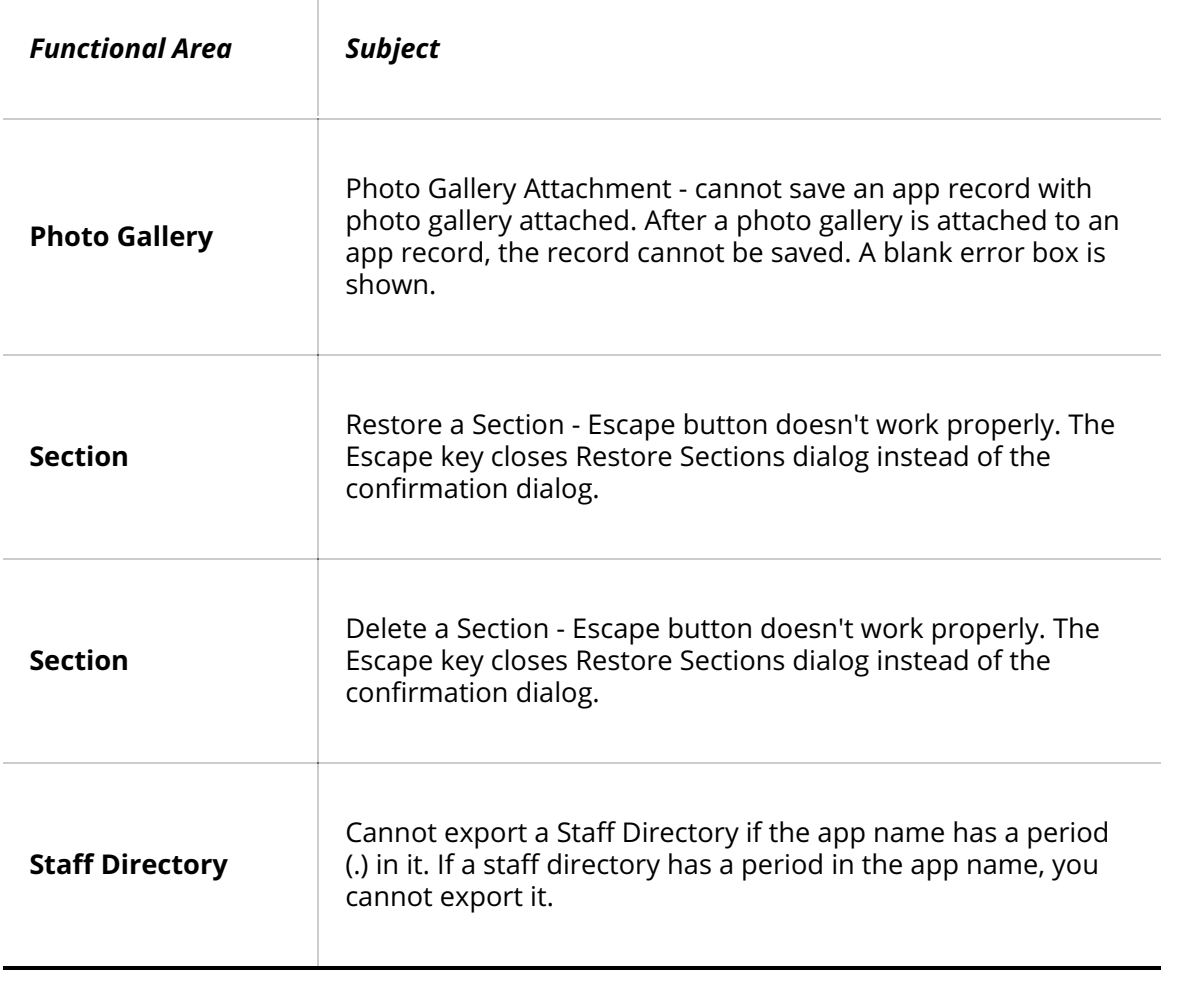

#### Copyright©2018. Blackboard Inc.

# Not sure which product?

Blackboard has many products. Let us help you find what you need.

[Find My Product](https://help.blackboard.com/)